# **brother**

# **Kit** 1 **de atualização Kit** 1 **de atualização Manual de Operações Manual de Operações**

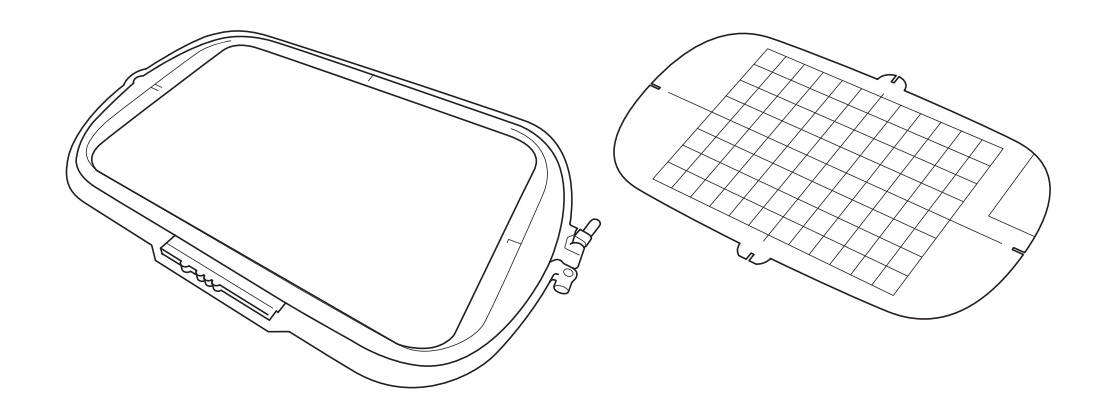

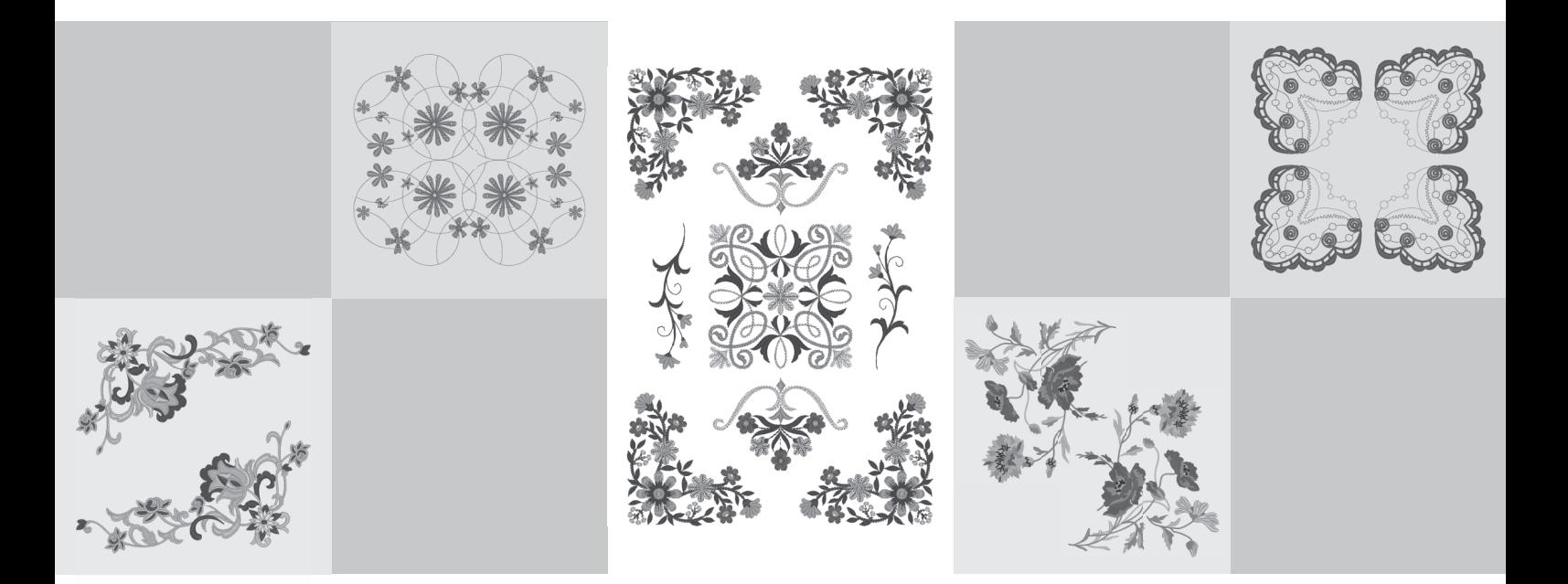

Certifique-se de ler este documento antes de utilizar a máquina. Recomendamos guardar este documento em um lugar de fácil acesso para futuras referências.

## **Antes de começar**

É importante executar a atualização de acordo com o procedimento descrito no Guia de Instalação. A máquina poderá ser usada conforme descrito neste Manual de Operações de atualização. As ilustrações de tela deste manual poderão diferir das ilustrações reais da máquina.

### <span id="page-1-0"></span>**Novos recursos**

Poderão ser usados bastidores para bordar de 20 cm × 20 cm (aprox. 8 polegadas × 8 polegadas) e 30 cm  $\times$  20 cm (aprox. 12 polegadas  $\times$  8 polegadas).

Após o KIT I ser ativado, a área máxima de bordado será 30 cm × 20 cm (aprox. 12 polegadas × 8 polegadas) e o "bastidor extra grande" indicado em mensagens de erro refere-se ao bastidor para bordar de 30 cm  $\times$  20 cm (aprox. 12 polegadas  $\times$  8 polegadas).

- Ao inserir caracteres para bordar no modo de edição de bordado, um retorno de linha pode ser introduzido para o texto de várias linhas.
- 30 novos padrões de bordado estão incluídos no CD-ROM.
- A função Prioridade de reforço foi adicionada.\*
- A velocidade de costura para pontos decorativos foi melhorada.\*
- A velocidade para começar a costurar pontos utilitários e pontos decorativos foi melhorada.\*
	- Estes recursos estão disponíveis apenas para as funções de costura.

# **Índice**

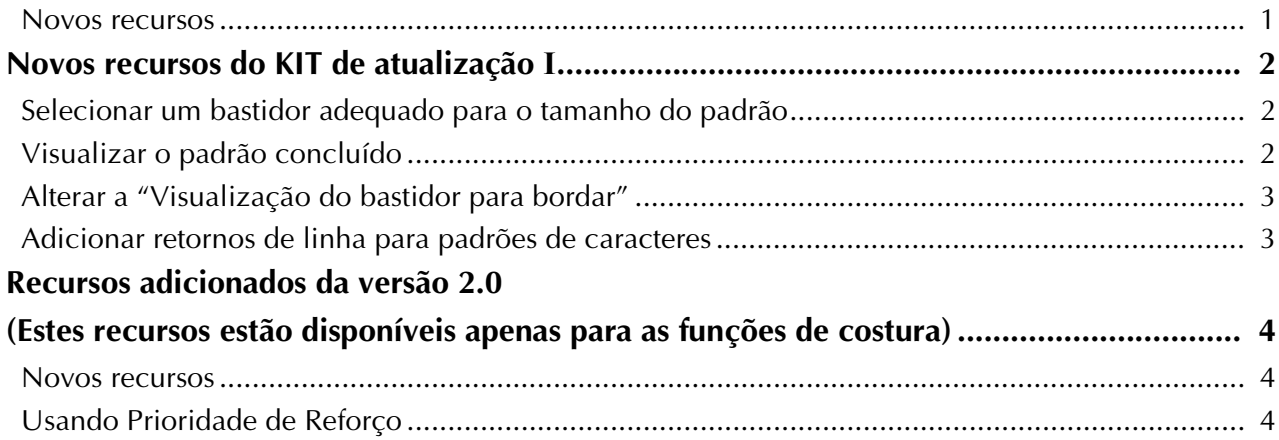

## <span id="page-2-0"></span>**Novos recursos do KIT de atualização I**

Os seguintes recursos são adicionados depois que o KIT I for ativado.

## <span id="page-2-1"></span>**Selecionar um bastidor adequado para o tamanho do padrão**

Os indicadores do bastidor para bordar se alteram como mostrado abaixo.

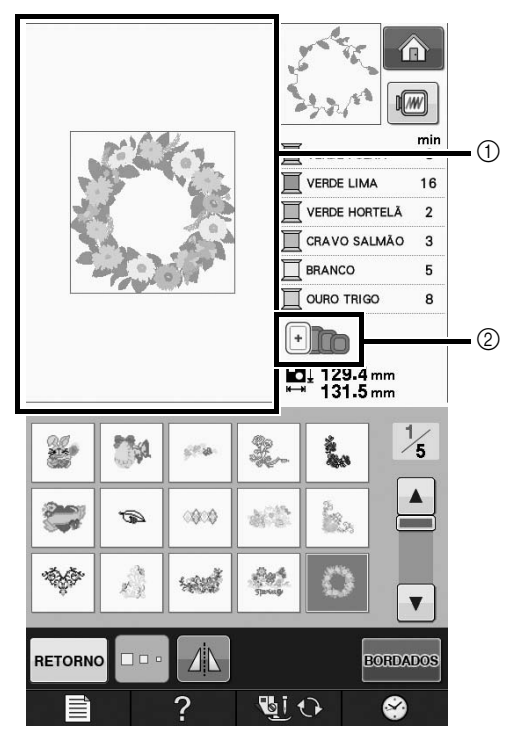

- a Exibição do limite para bordado com o bastidor extra grande (30 cm × 20 cm (aprox. 12 polegadas × 8 polegadas)).
- b Exibição do tamanho de bastidores para bordar que pode ser usado. Começando pela esquerda, os bastidores para bordar são:
	- 30 cm × 20 cm (aprox. 12 polegadas × 8 polegadas)
	- 18 cm  $\times$  13 cm (aprox. 7 polegadas  $\times$ 5 polegadas)
	- 10 cm  $\times$  10 cm (aprox. 4 polegadas  $\times$ 4 polegadas)
	- 2 cm x 6 cm (aprox. 1 polegada x 2-1/2 polegadas)

#### Lembrete

 $\mathbb{Z}$ 

O bastidor para bordar de 30 cm  $(A) \times 18$  cm (L) (aprox. 12 polegadas x 7 polegadas) não aparece mais na lista, mas poderá ser utilizado como antes.

## <span id="page-2-2"></span>**Visualizar o padrão concluído**

Ao visualizar o desenho de bordado dentro do bastidor ao selecionar  $\sqrt{m}$ , os novos tamanhos de bastidor serão exibidos.

Os bastidores para bordar indicados são:

- $\circled{1}$  30 cm × 20 cm (aprox. 12 polegadas × 8 polegadas)
- $(2)$  18 cm  $\times$  13 cm (aprox. 7 polegadas  $\times$ 5 polegadas)
- $\circled{3}$  10 cm  $\times$  10 cm (aprox. 4 polegadas  $\times$ 4 polegadas)
- d 2 cm x 6 cm (aprox. 1 polegada x 2-1/2 polegadas)

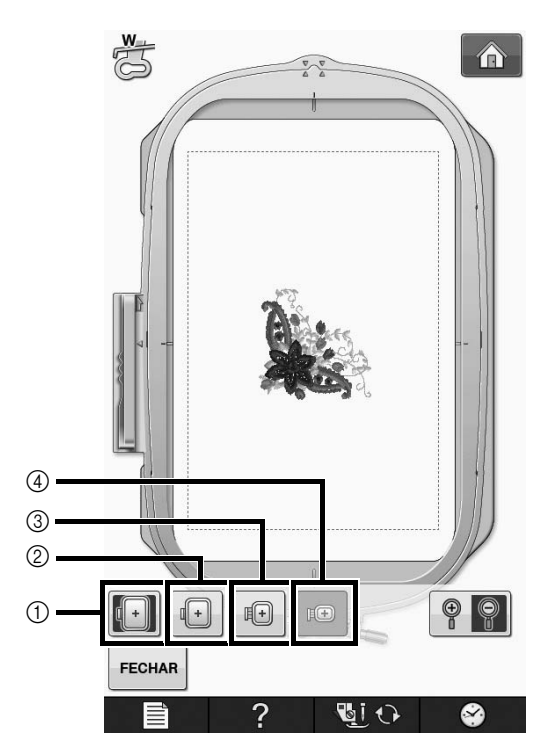

## <span id="page-3-0"></span>**Alterar a "Visualização do bastidor para bordar"**

As definições para "Visualização do bastidor para bordar" na tela de configurações mudará como demonstrado abaixo.

**Pressione** ...

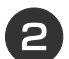

<sup>b</sup> **Em "Visualização do bastidor para bordar", use para alterar o modo de** 

**visualização do bastidor para bordar.**

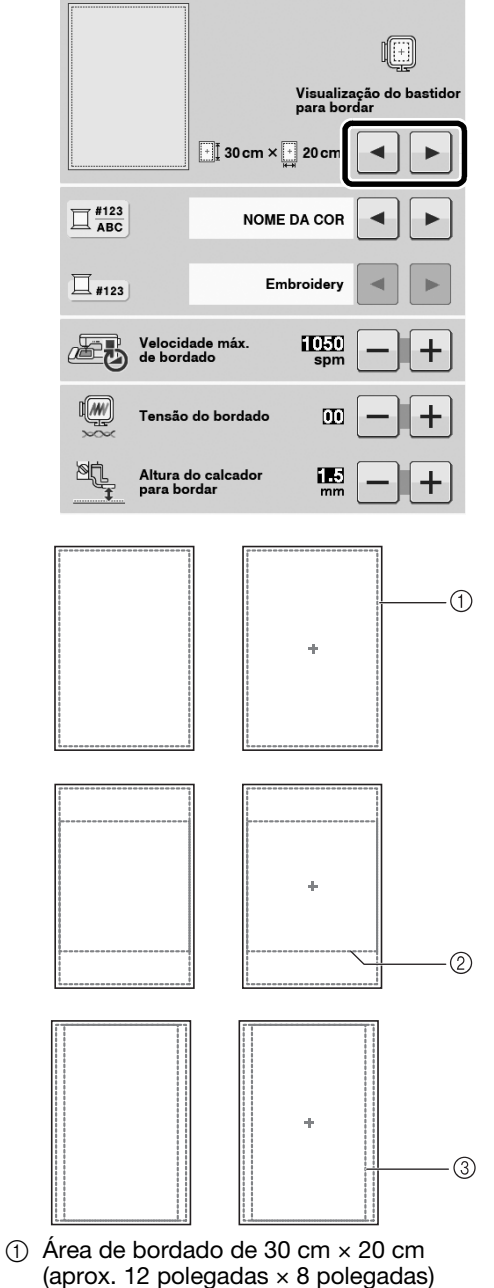

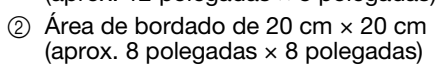

c Área de bordado de 30 cm × 18 cm (aprox. 12 polegadas  $\times$  7 polegadas)

## <span id="page-3-1"></span>**Adicionar retornos de linha para padrões de caracteres**

A segunda linha de texto pode ser adicionada pressionando  $\downarrow$ , após introduzir sua primeira linha de texto no modo de edição de bordado.

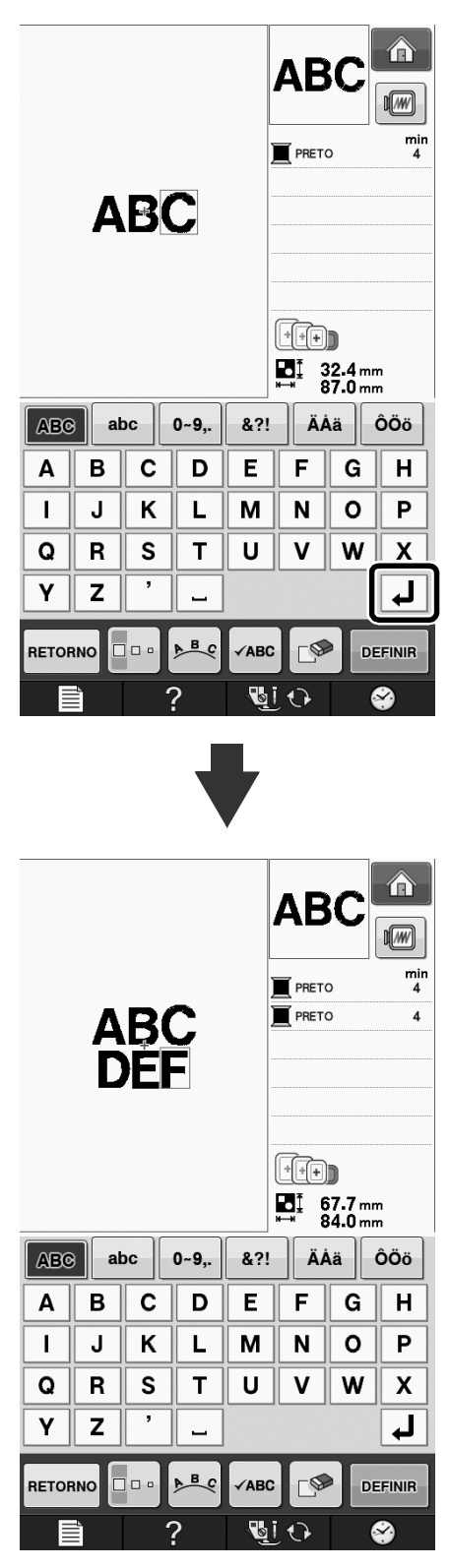

## <span id="page-4-0"></span>**Recursos adicionados da versão 2.0 (Estes recursos estão disponíveis apenas para as funções de costura)**

Os seguintes recursos são adicionados com a atualização para a versão 2.0. (Esses recursos são adicionados mesmo que o KIT I não tenha sido ativado.)

### <span id="page-4-1"></span>**Novos recursos**

- A função Prioridade de reforço foi adicionada.
- A velocidade de costura para pontos decorativos foi melhorada (de 400 ppm para 710 ppm\*).
- A velocidade para começar a costurar pontos utilitários e pontos decorativos foi melhorada (de 70 ppm para 110 ppm\*).
	- \* "ppm" é o número de pontos costurados por minuto.

## <span id="page-4-2"></span>**Usando Prioridade de Reforço**

A função "Prioridade de reforço" foi adicionada à página 3 da tela de configurações. Quando ajustada para "ON" (Ligado), pontos de reforço são costurados enquanto o botão de "Ponto reverso" é pressionado para pontos com um ponto " $\Box$ " na parte superior das indicações de

teclas (por exemplo,  $\|\cdot\|$ ).

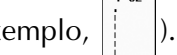

Para mais detalhes sobre os pontos reverso/de reforço, consulte "Costurar pontos de reforço" e "Costura de reforço automática" no manual de instruções da máquina.

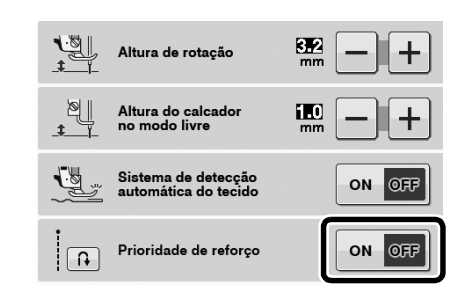

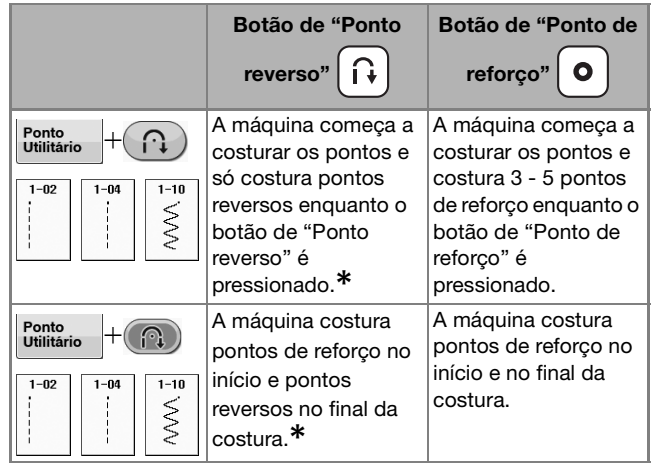

**\* Se "Prioridade de reforço" estiver ajustada para "ON" (Ligado) na tela de configurações, serão costurados os pontos de reforço no lugar dos pontos reversos.**

Portuguese-BR Version 0